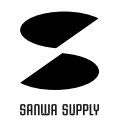

## **SKB-112SLMM**

 $\mathbb{L}$ 

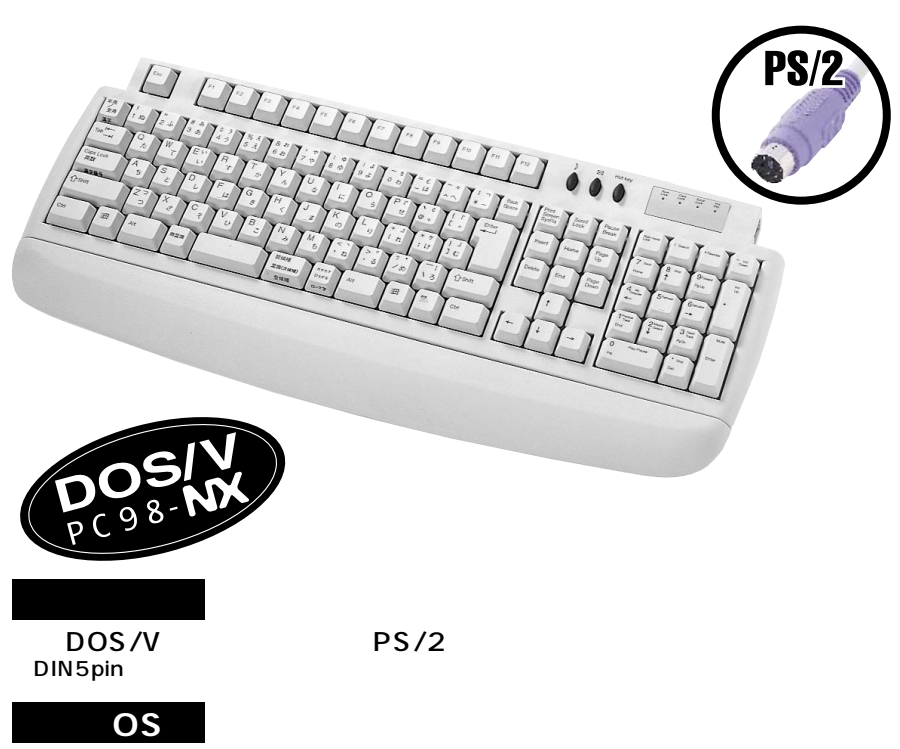

WindowsXP 2000 Me 98SE 98 95 NT4.0

windows98 95 NT4.0 ACPI + ACT + ACT + ACT + ACT + ACT + ACT + ACT + ACT + ACT + ACT + ACT + ACT + ACT + ACT + ACT + ACT + ACT + ACT + ACT + ACT + ACT + ACT + ACT + ACT + ACT + ACT + ACT + ACT + ACT + ACT + ACT + ACT + ACT Windows95

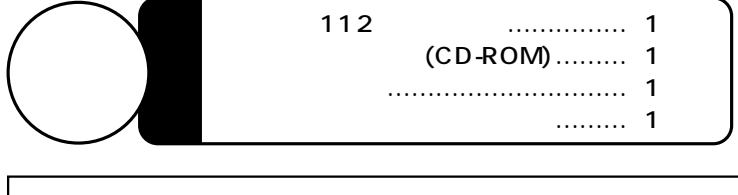

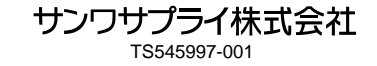

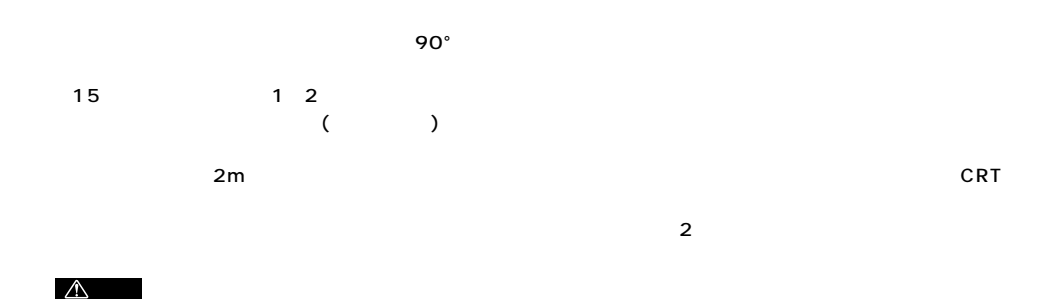

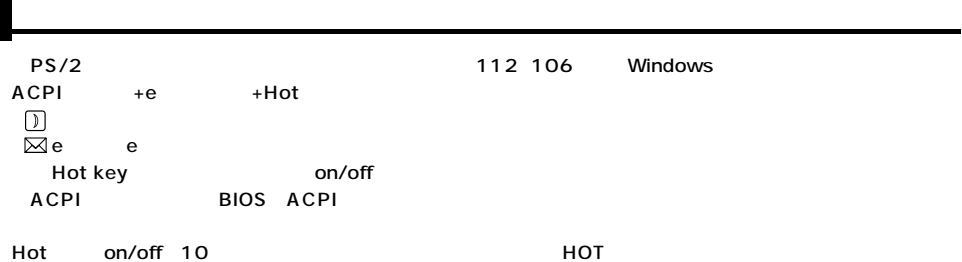

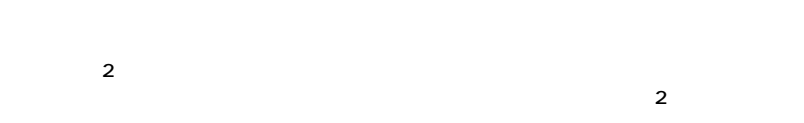

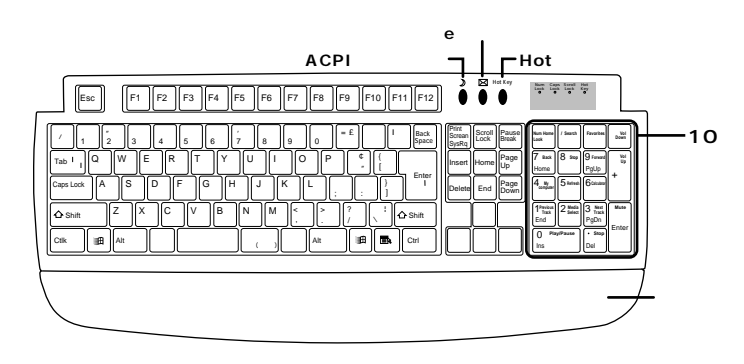

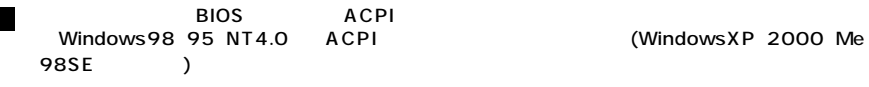

 $\triangle$ 

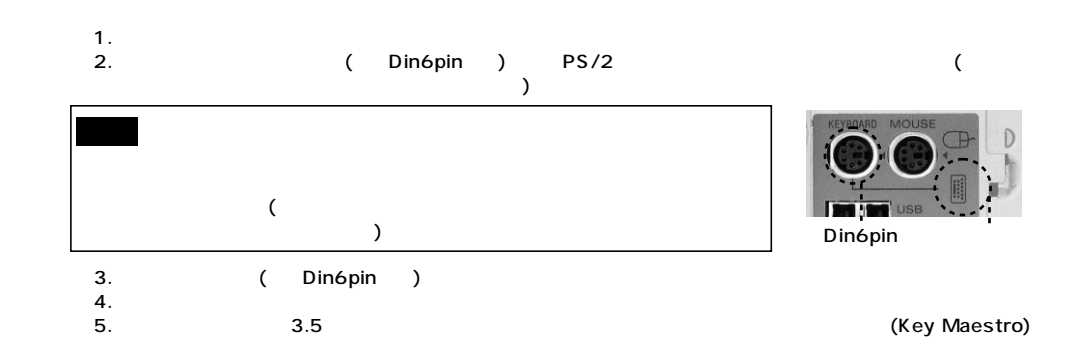

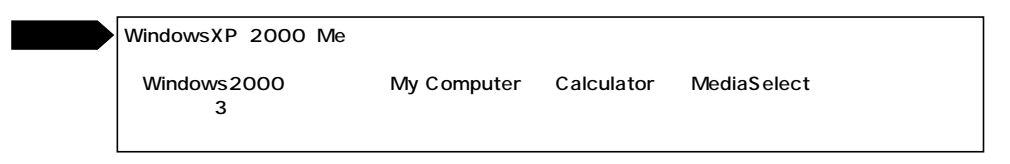

## **Windows95**

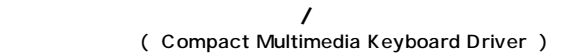

- 1. CD-ROM CD-ROM
- D:\AUTORUN.EXE(CD-ROM D) OK

diakey

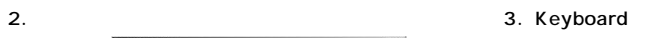

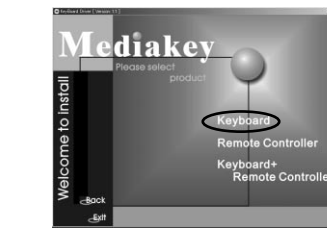

ato in

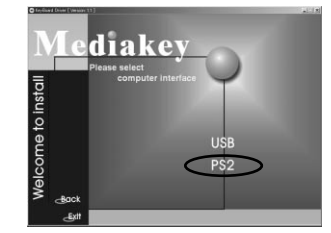

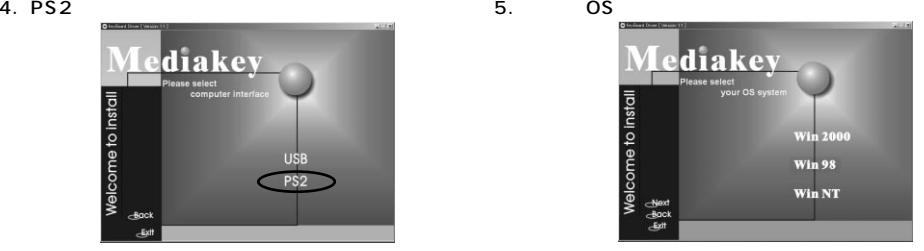

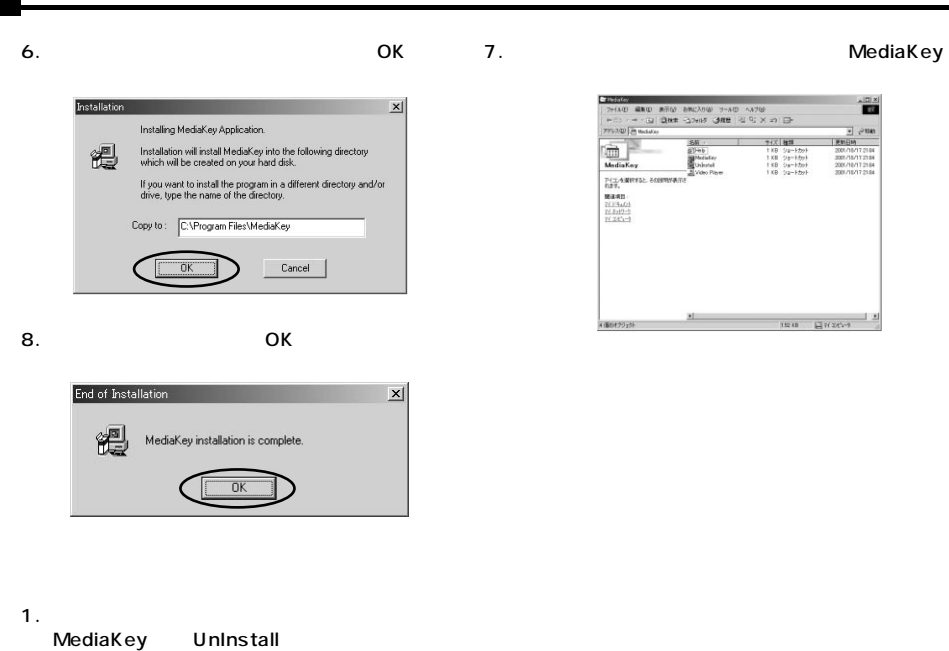

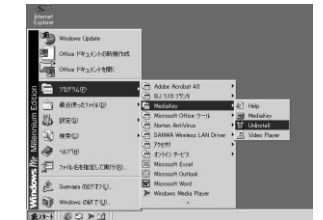

2. OK

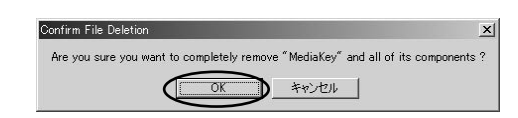

 $3.$ 

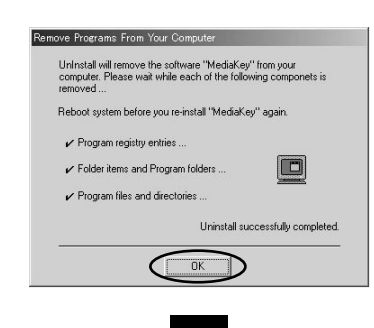

 $\frac{|n|x}{n}$ 2001/18/17  $180 - 8725 -$ 

HotKey 10

## MediaKey Windows Windows P.6

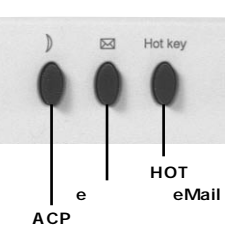

 $\begin{array}{c}\n\text{Num} \\
\text{Lock} \\
0\n\end{array}$ Caps<br>Lock Scroll<br>Lock Hot<br>Key **HOT** on/offLED ം  $\sim$ **on・** Multimedia Keyboard **off** 10

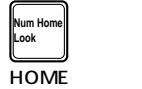

7 **Back** Home Back�

<sup>4</sup> **My computer**

1 **Previous Track** End

ro || Ins  $\overline{1}$ 

Play/Pause

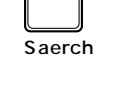

**/ Search**

8 **Stop**

 $5$  Refres

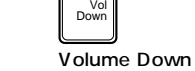

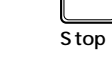

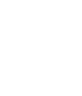

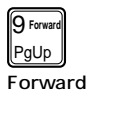

**Favorites**

Favorites�

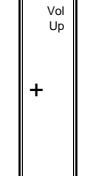

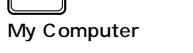

Refresh�

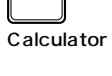

6 **Calculator**

3 **Next Track** PgDn Volume Up�

Mu

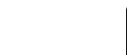

2 **Media Select**

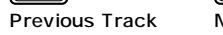

**Play/Pause**

 $\sqrt{ }$ 

Media Select�

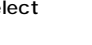

Next Track�  $\overline{\phantom{a}}$ **Stop**

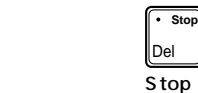

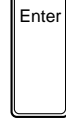

Mute�

**4**

**5**

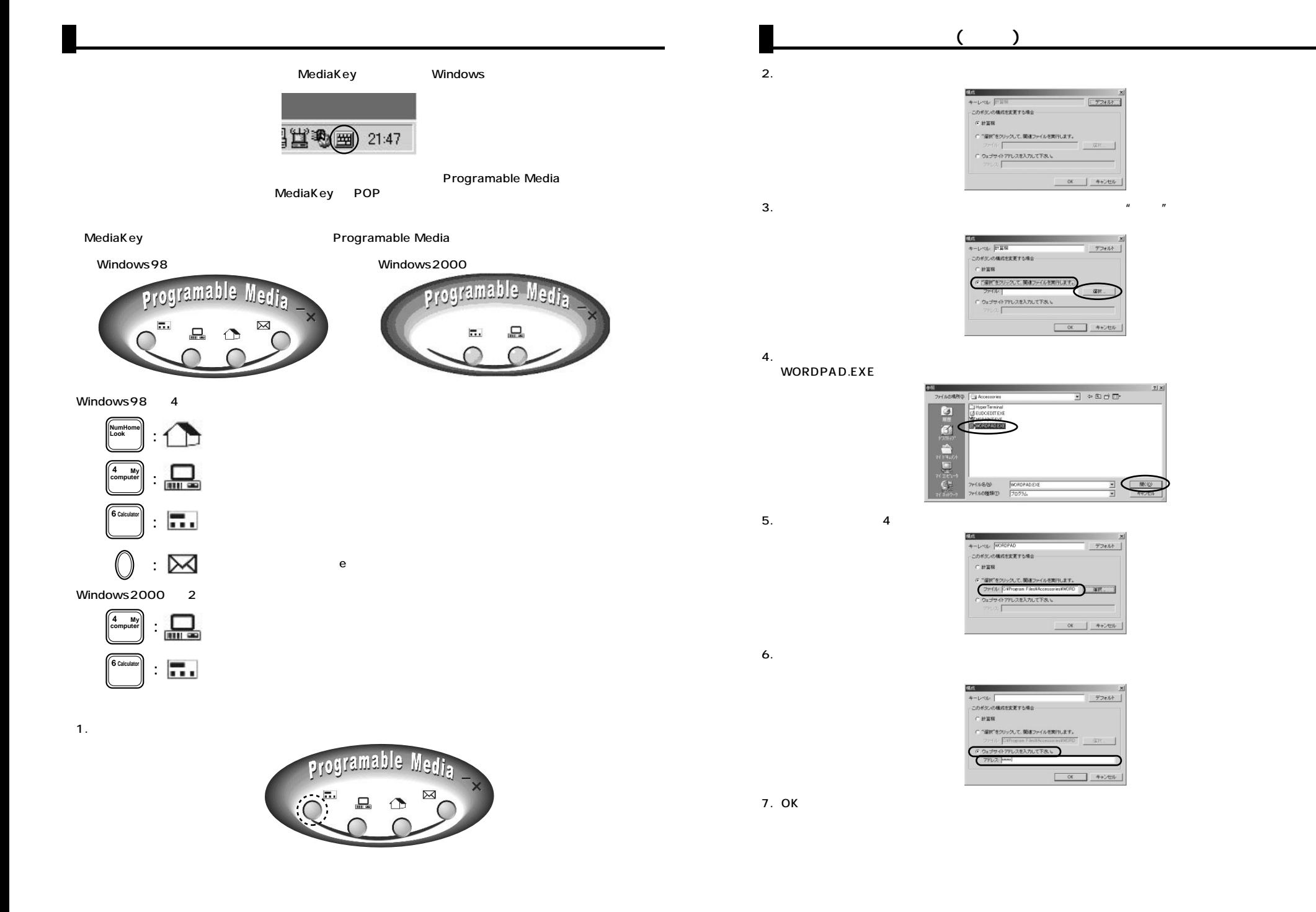

**6**

**7**

Windows<br>マクスバーのアイコン <sup>全国</sup>

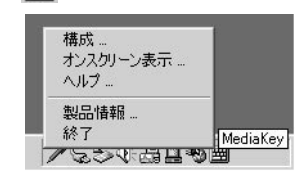

**ソフトウェアの使用方法(つづき)**

Programable Media

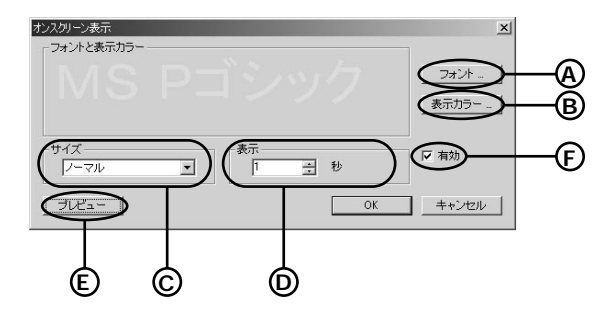

 $\sim$  58  $\sim$  58  $\sim$ 

A B C D E F

OK

 $\mathsf{Mediak}$ ey  $\mathsf{Q}\in\mathsf{Mod}$ Compact Multimedia Keyboard

**8**